## Informes sobre contabilidad

# **Descripción**

#### **Subdiario de Tesorería**

Este informe incluye el detalle de los asientos contables de cada uno de los comprobantes ingresados.

Podrá acceder a esta opción, si previamente configuró que integra con Tango Contabilidad ( Herramientas para integración contable), o si configuró que integra con Contabilidad y está activo el parámetro Visualiza procesos Tango en Parámetros contables del módulo Procesos generales. También, permite realizar un control previo al pasaje a Contabilidad, ya que informa sobre aquellos comprobantes con cuentas inexistentes en el módulo Contabilidad (si se encuentra instalado) y detalla los comprobantes pendientes de contabilizar. Los datos solicitados son:

Número de hoja: indica el número de la primer hoja del listado, a partir de la que se numerará en forma correlativa.

Fecha del informe: es la fecha que se exhibirá en el margen superior izquierdo como fecha de emisión del informe.

Código para impresión: si se encuentra instalado el módulo Contabilidad, es posible imprimir como cuenta contable, el código asignado a la cuenta o su expresión como código jerárquico.

Movimientos a incluir: seleccione si desea incluir en el informe todos los comprobantes, sólo aquellos contabilizados o únicamente los que no se encuentran aún contabilizados.

En este punto es importante considerar que para el módulo Tesorería, se encontrarán contabilizados aquellos comprobantes que intervinieron en un pasaje a contabilidad, sin considerar si éstos fueron ya incorporados correctamente en el módulo contable.

[axoft\_service title=»Nota» icon=»icon: info-circle» icon\_color=»#6f6f6f» size=»18? class=»ax-nota axnota-inner»]

En el caso de detectarse errores y para su sencilla identificación, el informe incluirá los caracteres '\*\*' al final de los renglones.

[/axoft\_service]

Los problemas que detecta el sistema son los siguientes:

- Cuenta inexistente: encontrándose instalado el módulo Contabilidad, un código de cuenta utilizado no existe en el plan cuentas.
- Comprobante no contabilizado: si en la selección indicó incluir todos los movimientos, el informe identificará aquellos comprobantes no contabilizados.

Parametrización contable de cliente/proveedor en movimientos de otros módulos: activando esta opción se puede imputar la cuenta contable definida en la cuenta de tesorería, o bien la cuenta

contable indicada en el cliente o proveedor del comprobante.

Listado por imputación contable

A través de este proceso, se obtiene un informe ordenado por código de imputación contable, correspondiente a un rango de fechas y comprobantes.

Podrá acceder a esta opción, si previamente configuró que integra con Contabilidad desde Herramientas para integración contable, o si configuró que integra con Contabilidad y está activo el parámetro Visualiza procesos Tango en Parámetros contables del módulo Procesos generales. El formato del informe es similar al mayor de Contabilidad, incluyendo los asientos correspondientes a los comprobantes.

Es de suma utilidad si realiza el pasaje de asientos resumen a la contabilidad, ya que permite obtener el detalle de los comprobantes que forman el total de débitos y créditos de cada una de las imputaciones contables.

Activando el parámetro Detallado, se informará cada uno de los débitos y créditos de las cuentas contables. Si no lo activa, se listarán sólo los totales de cada cuenta.

Parametrización contable de cliente/proveedor en movimientos de otros módulos: activando esta opción se puede imputar la cuenta contable definida en la cuenta de tesorería, o bien la cuenta contable indicada en el cliente o proveedor del comprobante.

Subdiario de asientos de Tesorería

Invoque este proceso para obtener el listado de los asientos generados, en base a los comprobantes con asiento generado, pendientes de exportar y ya exportados a contabilidad.

Invoque esta opción si previamente definió la integración con el módulo Contabilidad, configuración que se realiza desde [Herramientas para integración contable](/var/www/ayudas.axoft.com/) en el módulo Procesos generales.

Será posible incluir la información sobre la distribución de auxiliares y subauxiliares, según los importes de los comprobantes.

Parámetros

Fecha: seleccione el rango de fechas para consultar los asientos de Tesorería.

Selección de asientos: las opciones posibles son comprobantes: con asientos sin generar, con asientos generados o con asientos exportados.

Auxiliares contables: elija una de las siguientes opciones: 'Todos', 'Selección' o 'Sin auxiliares'.

Ordenado por: indique el ordenamiento a aplicar en el informe. Las opciones son: 'Por fecha' o 'Por

comprobante'.

Visualiza comprobantes: al activar este parámetro, antes de listar el informe podrá visualizar los comprobantes que serán incluidos y tendrá la opción de excluir los que no desee listar.

## **Tipos de comprobantes**

Tipos de comprobantes: por defecto, se consideran todos los tipos de comprobantes, pero será posible elegir un tipo en particular.

Tipos de comprobantes y Tipos de comprobantes a procesar: por defecto, se consideran todos los tipos de comprobantes de todos los tipos.

Utilice los botones de selección para cambiar los tipos de comprobantes a procesar.

### **Listado de imputación contable**

A través de este proceso, se obtiene un informe ordenado por código de imputación contable, correspondiente a un rango de fechas y comprobantes.

Podrá acceder a esta opción, si previamente configuró que integra con Tango Contabilidad desde Herramientas para integración contable, o si configuró que integra con Contabilidad y está activo el parámetro Visualiza procesos Tango en Parámetros contables del módulo Procesos generales. El formato del informe es similar al mayor de Contabilidad, incluyendo los asientos correspondientes a los comprobantes.

Es de suma utilidad si realiza el pasaje de asientos resumen a la contabilidad, ya que permite obtener el detalle de los comprobantes que forman el total de débitos y créditos de cada una de las imputaciones contables.

Activando el parámetro Detallado, se informará cada uno de los débitos y créditos de las cuentas contables. Si no lo activa, se listarán sólo los totales de cada cuenta.

Parametrización contable de cliente/proveedor en movimientos de otros módulos: activando esta opción se puede imputar la cuenta contable definida en la cuenta de tesorería, o bien la cuenta contable indicada en el cliente o proveedor del comprobante.

#### **Movimientos en otros módulos**

Para los comprobantes de tesorería originados a partir de un movimiento en ventas y compras (por comprobantes contado e ingreso de cobranzas/pagos, respectivamente), seleccione la consideración para asignar la cuenta contable que representa la cuenta principal en la generación del asiento.

Se puede imputar la cuenta contable definida en la cuenta de tesorería, o bien la cuenta contable indicada en el cliente o proveedor del comprobante, activando la opción Parametrización contable de Cliente/Proveedor en movimientos de otros módulos.

Por defecto se respeta la parametrización contable definida en el cliente/proveedor. En caso de no existir una cuenta definida, el asiento contable se generará con la cuenta contable definida para la cuenta principal en el módulo Tesorería.

En el momento de listar los siguientes informes o procesos usted debe indicar si desea la Paramatrización contable de Cliente/Proveedor en movimientos de otros módulos:

- [Subdiario de Tesorería](/var/www/ayudas.axoft.com/)
- [Listado por Imputación Contable](/var/www/ayudas.axoft.com/)
- [Análisis Multidimensional del Detalle Contable](/var/www/ayudas.axoft.com/)

La consideración de los campos Cuenta y Centro de Costo de Cliente/Proveedor está relacionada con la definición de tipos de asiento en los módulos de Ventas y de Compras.

[axoft\_box title=»Recuerde:» box\_color=»#F0F0F0? title\_color=»#444444? class=»axoft\_box\_blanco»]

La consideración de los campos Cuenta y Centro de Costo de Cliente/Proveedor está relacionada con la definición de tipos de asiento en el módulo Ventas y tipos de asiento en el módulo Compras.

[/axoft\_box] [axoft\_note note\_color=»#f7f6f5?]

## Ejemplo…

Considerando el caso de una Factura de cliente, operación contado, emitida desde el módulo Ventas:

1) Caso aplicando la cuenta genérica para el Total del comprobante:

- Asiento correspondiente al movimiento de la operación comercial (desde el módulo Ventas): Deudores por venta
	- a IVA débito fiscal
	- a Ventas productos
- Asiento correspondiente al movimiento de tesorería (desde el módulo Tesorería):
	- Caia
		- a Deudores por venta

2) Caso aplicando la cuenta particular del cliente para el Total del comprobante:

- Asiento correspondiente al movimiento de la operación comercial (desde el módulo Ventas): Distribuidora Lombardi
	- a IVA débito fiscal
	- a Ventas productos
- Asiento correspondiente al movimiento de tesorería (desde el módulo Tesorería): **Caia** 
	- a Distribuidora Lombardi

Para ilustrar este caso, a continuación se detalla la parametrización del módulo Ventas y del módulo Tesorería.

Desde el módulo de Ventas, en el cliente se indica una cuenta contable particular.

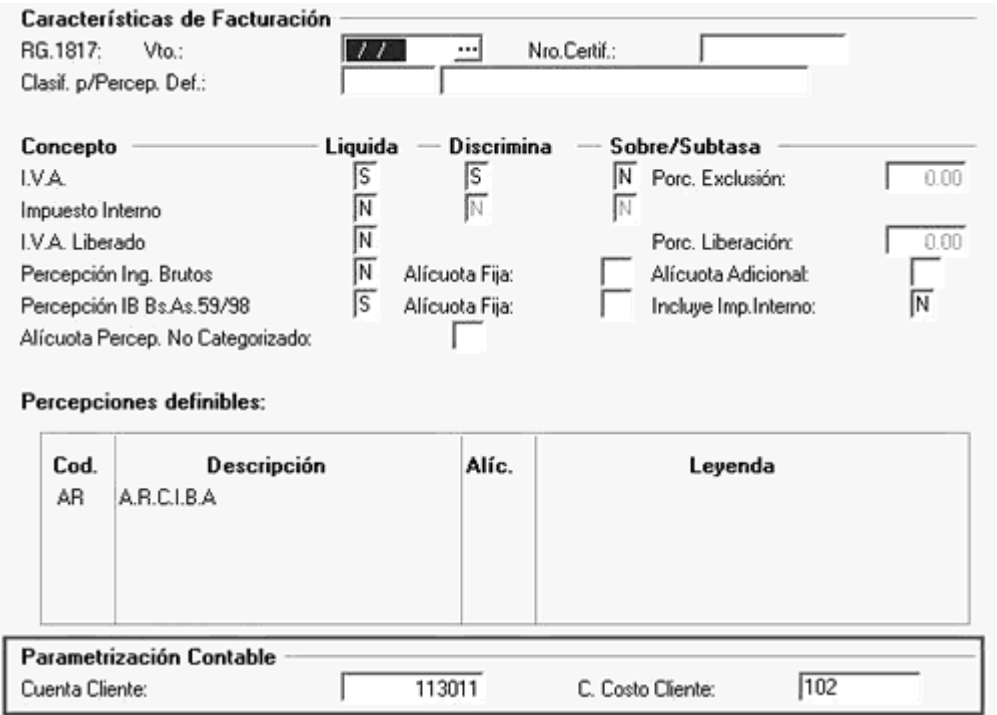

Desde el módulo Ventas, en la definición del tipo de asiento para la factura se agrega el valor 'CL' para que los asientos contables generen el total del comprobante imputando la cuenta particular del cliente, en caso de existir, caso contrario el total se asignará a la cuenta general definida para el valor 'TO'.

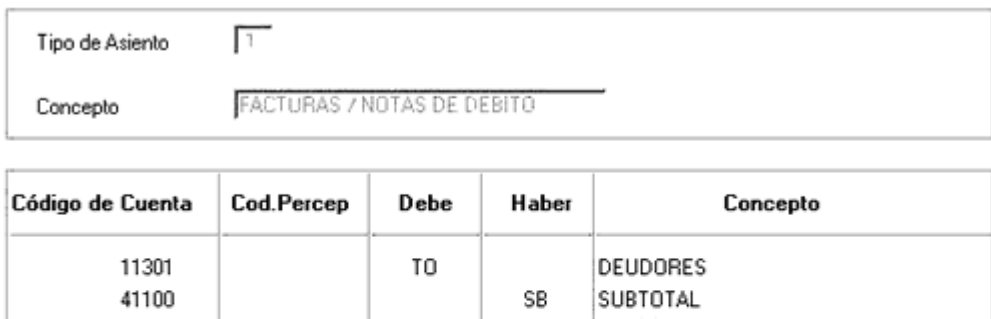

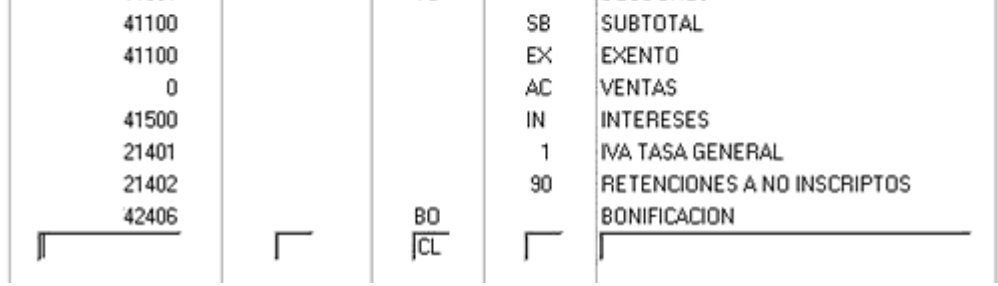

Desde el módulo Ventas, en la emisión del subdiario, el total del comprobante se genera con la cuenta particular indicada en el cliente.

Empresa Ejemplo FECHA DE EMISION : 30/03/2009

HOJA : 1

#### SUBDIARIO VENTAS DE

DESDE 30/03/2009 HASTA 30/03/2009 DESDE TIPO DE COMPROBANTE FAC HASTA TIPO DE COMPROBANTE FAC TODOS LOS COMPROBANTES

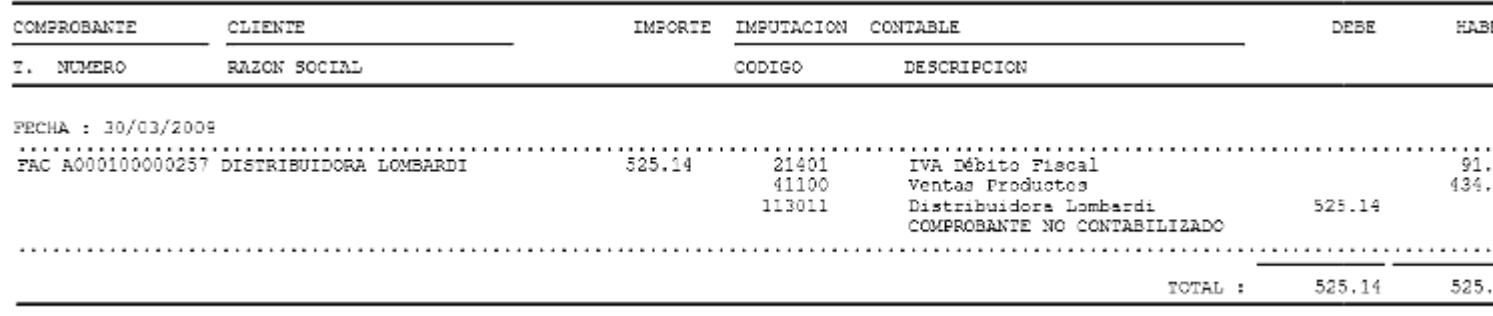

Desde el módulo Tesorería, se puede asociar una única cuenta contable (cuenta genérica) para la cuenta de tesorería.

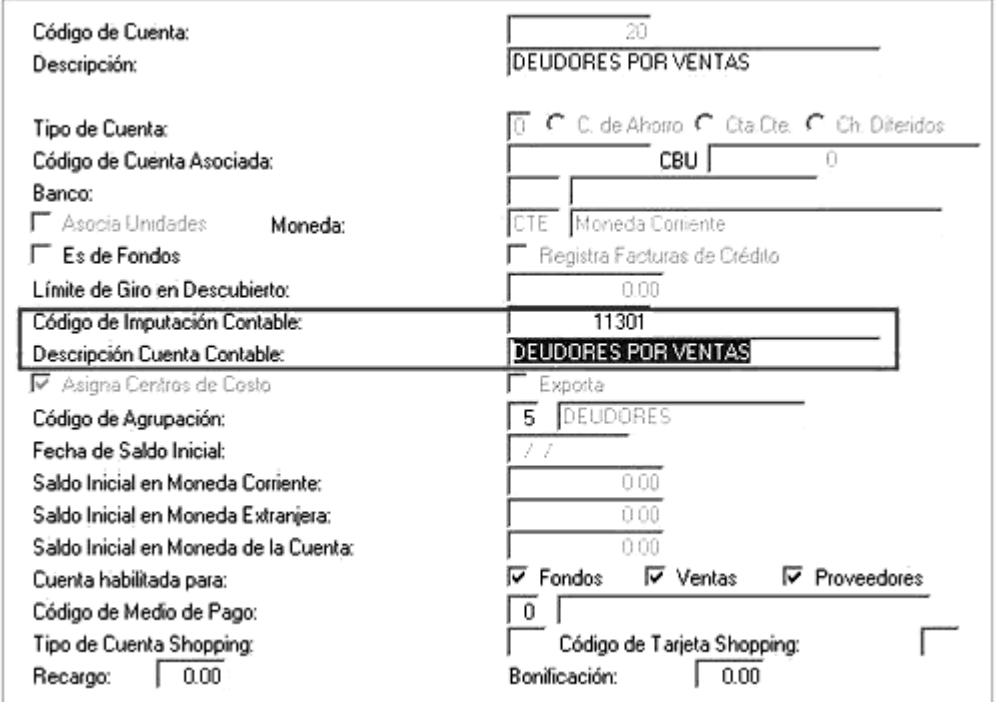

El comprobante de tesorería (Clase 1 Cobros) generado desde el módulo Ventas, utiliza la cuenta de tesorería.

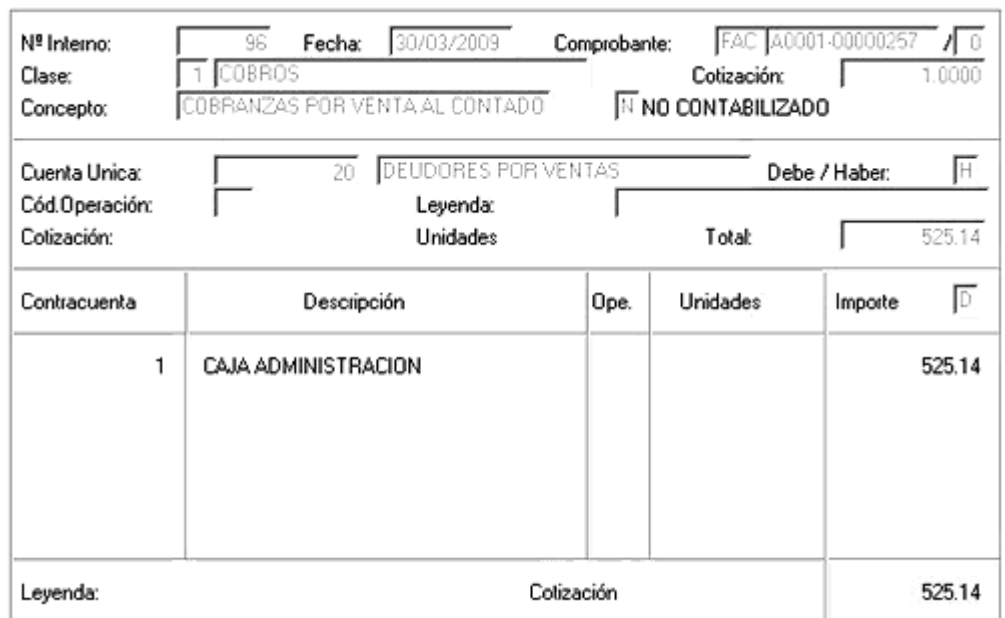

Desde el módulo Tesorería, en la emisión del subdiario, el asiento contable se generará respetando la parametrización al momento de la emisión.

1) Emitido el subdiario con la opción Parametrización contable de Cliente/Proveedor en movimientos de otros módulos:

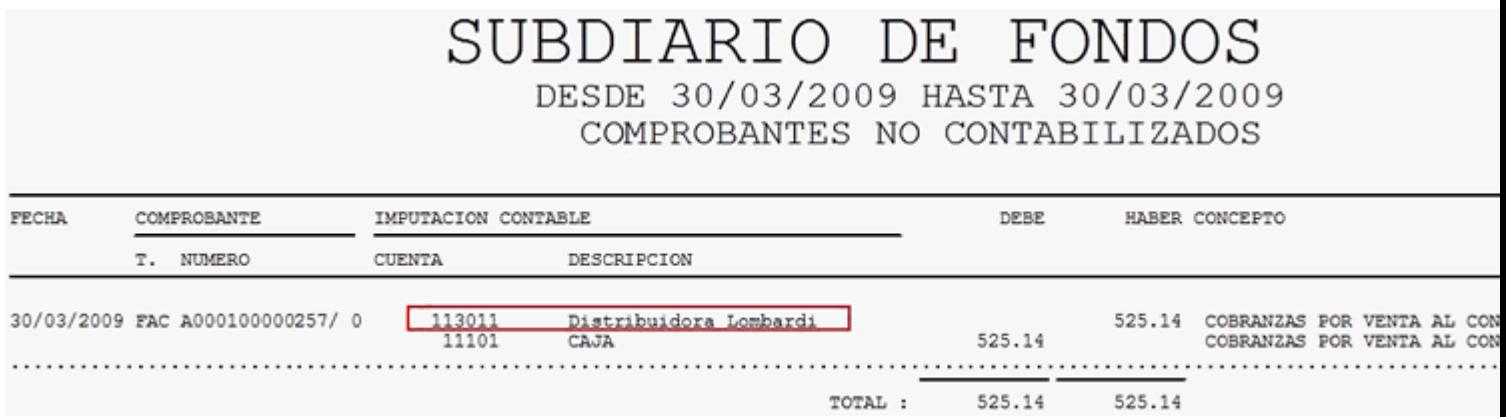

2) Emitido el subdiario sin la opción Parametrización contable de Cliente/Proveedor en movimientos de otros módulos:

# SUBDIARIO DE FONDOS DESDE 30/03/2009 HASTA 30/03/2009 COMPROBANTES NO CONTABILIZADOS

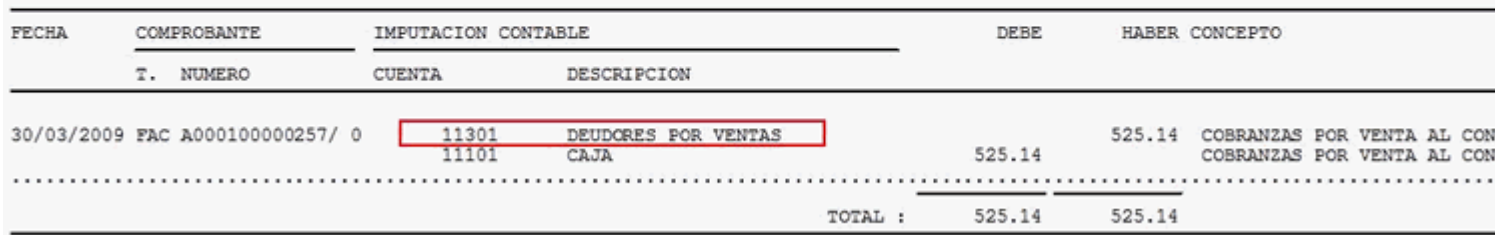

[/axoft\_note]